**USBSpy Crack License Key Full [Mac/Win]**

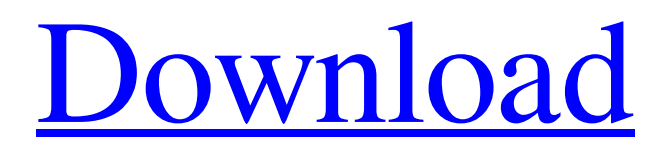

What will you find inside it? \* Discovery of USB devices and enumeration \* Gathering info on current states of all the USB devices, including: - list of the pending devices, - read and write protocols for each device, - status of the device drivers \* Powerful search function, including per protocol filters, leading to the list of messages matching the given criteria. \* Ability to monitor multiple protocols simultaneously,

\* Enumeration protocol tree, which allows to easily navigate through supported protocols, including discovery of additional protocols through USB enclosure discovery, \* Extensive debugging tools for protocol data analysis, including graph view of correlation of specific data with time, as well as filtering by single parts, etc USBSpy Tool(s) Features: \* Work on Vista, XP, 2000, XP, 98 SE, 98, NT, Me, 3.x and Unix/Mac platform (tested on FreeBSD and Mac) \* Full support for USB 1.x

 $4/24$ 

and 2.0 USB protocols \* Ability to monitor 7 devices per protocol at the same time \* Full support for enumeration of standard USB devices \* Enumeration of regular devices (USB Serial ports, USB HID, ADB) \* Fast enumeration of Super-Speed USB devices \* Strong support for both standard and Super-Speed USB devices. \* Full support for all basic read/write transfers. \* Full support for all standard (read/write) transfers, including generic (foo/bar transfer, read/write combined) \* Support for

any combination of read/write/bulk transfers (including generic read/write combinations). \* Full support for raw packets from all USB pipes (including generic packets) \* Support for several types of USB descriptors \* Support for all possible combinations of descriptors and transactions, including generic packets, including raw packets, with/without schedule. \* Support for all possible combinations of transactions and descriptors. \* Capable of working directly with

raw USB packets (from any USB pipe) \* Support for the calibration of a couple of standard USB devices (like mouse and keyboard) \* Support for sending predefined exact packets to the USB devices \* Support for getting and setting data stored inside USB descriptor \* Support for non-bulk, bulk, Isochronous, Interrupt, control and SuperSpeed USB classes \* User selectable packet length filtering from 0 to 100%. \* Can capture and decode messages of selected protocols in a

USBSpy is a powerful and easy to use piece of software that provides you with the possibility to display, record, capture and analyze transferred data between any USB device connected to PC and applications. This makes it a great tool for debugging software, working on device driver or hardware development and provides a powerful platform for effective coding, testing and optimization. One of the

irresistible features of USBSpy is its capability to monitor USB device's activity without creating additional filters, devices, etc, which might damage the driver structure in the system: you get absolutely transparent monitoring without any garbage preventing clear view. Designed for professional use, it lets you dig into packet traffic and analyze it in depth. Its use of time stamps, filters and triggering options provides for easier access to the core of the talk USBSpy Review:

What's New in this Version 1. Added "Filter All Messages" option to avoid hiding important events. 2. Added a table for sorting received message events by source, sink and type. 3. Added a new

"Accuracy" filter action, which enables users to set the minimum distance between two consecutive data and reports the average of the best available results. 4. Added a new "Accuracy" filter action, which enables users to set the minimum distance between two consecutive data and reports the

average of the best available results. 5. This update provides several fixes that improve stability and reliability. Version 2.0 - No GUI for Windows XP Version 1.5.1 - Reduced code size, fixed a bug and fixed a memory leak in the previous version. - Fixed an internal error which resulted in empty window. - The event viewer was completely redesigned and became more stable and reliable. - If an error occurred, the window closes automatically. - Fixed bug in the previous version when running

USBSpy in interactive mode (sending events) on systems with several USB devices. Version 1.5.0 - Added ability to display only received messages and not filtered messages. - USB media (SATA, FireWire) support is improved. - When removing selected filter (e.g. "Device Name" or "Class") event viewer always clears filters (except in interactive mode) and displays only received events from the sources (and sinks) that have filters enabled. - Now USBSpy can run without any other device connected

## and as many times as you need. - Made installer, which will run USBSpy without any 09e8f5149f

Connect a USB device to your PC. Select an application to monitor USB activity. Monitor USB device's activity or device, its packets, data types, formats, transfers, queues, devices, drivers and much more. This is a fully featured software for USB and device monitoring. How to use: First, select a USB device to observe. After the device is connected to the computer it will automatically show up in the

devices list. Click on USB Monitor button. Now you should see a list of all connected devices (in case of multiple usb hubs) If you click on a device, you will see a new screen where you can see the USB device's activity. Controlling USBSpy: I/O analyzer: You can select an I/O analyzer on/off/burst. You can find an analyzer from the list of attached devices: iDrive2 Analyzer Driver Analyzer USB Explorer: You can select a preconfigured explorer filter/trigger. For that select a filter

from the list of filters: High Performance Device Filters – Select one of the available filters for analyzing high speed USB devices. Filters: The list of the available filters for this usb monitor. Period: Period of the monitor (in seconds). Filter: This is the type of the filter. Name: The name of the filter. Status: This is the status of the filter. EXAMPLE USBSpy Point 1: You can see the device we are connected to (the device name is "DK", such as the keyboard): Point 2: USB Explorer

Point 3: Finally, you can see a lot of information regarding USB traffic: device driver, device, transfer, packets, data types and formats, buffers, priorities and much more. When monitoring USB device's activity, you can monitor sent and received packets. You can analyze not only the traffic generated by device drivers but also by the software itself, plug-ins, etc. For example, you can see a list of the USB devices connected to the computer: Filters: The list of the available filters for this usb

## monitor. Period: Period of the monitor (in seconds). Device Name: The name of the device. Process Name: The

**What's New in the USBSpy?**

USBSpy is a powerful and easy to use piece of software that provides you with the possibility to display, record, capture and analyze transferred data between any USB device connected to PC and applications. This makes it a great tool for debugging software,

working on device driver or hardware development and provides a powerful platform for effective coding, testing and optimization. One of the irresistible features of USBSpy is its capability to monitor USB device's activity without creating additional filters, devices, etc, which might damage the driver structure in the system: you get absolutely transparent monitoring without any garbage preventing clear view. Designed for professional use, it lets you dig into

packet traffic and analyze it in depth. Its use of time stamps, filters and triggering options provides for easier access to the core of the talk This training is where you learn how to configure all available device monitoring components of USBSpy. Using the example of USB flash drive connected to the PC and a real USB device that is already installed in the USB port of the PC (like a smartcard reader), we will examine how to change the tab to the device name, how to change the sampling

rate, how to change the reporting interval, how to configure received and sent filter, how to read packet content, how to display packet content, how to write and analyze captured USB traffic, how to monitor multiple USB devices, and how to read packet data into a string. You can view this training as a trial that will allow you to actually test all these features on an existing real USB device connected to your PC. You will be able to monitor packet data transfered between the USB device and the

PC, at the same time as you can save the packet analysis as a log or as a string. You will learn all the features of USB device monitoring: how to display all the information about USB devices connected to the PC, how to monitor USB standard classes, how to monitor PC hubs, USB accelerators, how to monitor USB serial devices and other USB devices. You will discover how to store captured packets into a captured log, how to retrieve these captured packets into a string and how to use the USB

parsing and capturing components of USBSpy to analyze USB traffic. You will also learn how to use USB traffic sniffing and the USB sampling components of USBSpy to capture USB traffic and how to analyze this traffic. By using USBSpy as a teaching tool, we will be able to explain the USB protocol, the architecture of USB standard classes, USB device drivers, USB

Windows: OS X: Linux: Mac OS X: PC: Preparation: Playstation 4: Xbox One: Download: Building: 1. Download and install Java. See the platform-specific builds below for instructions. (Windows: Download Oracle Java 7. Install Java 7. Click "Next" or "Install" to complete the install. Windows 8 users can double click the installer file and let it install on it's own. OS X: Java is built in. See the

[https://www.rosatugores.com/wp-content/uploads/XML\\_Editor\\_For\\_Eclipse\\_\\_Crack\\_X64.pdf](https://www.rosatugores.com/wp-content/uploads/XML_Editor_For_Eclipse__Crack_X64.pdf)

<http://clubonlineusacasino.com/wp-content/uploads/2022/06/regkar.pdf>

[http://uttaranchalcollege.com/wp-content/uploads/2022/06/Frequency\\_Generator\\_App.pdf](http://uttaranchalcollege.com/wp-content/uploads/2022/06/Frequency_Generator_App.pdf)

<http://www.hva-concept.com/guitar-tuner-mac-win/>

[https://jssocial.com/upload/files/2022/06/MeJwSSAOxN8NNkBScgQ9\\_08\\_c890ce3a6c091c4c9885883f36524692\\_file.pdf](https://jssocial.com/upload/files/2022/06/MeJwSSAOxN8NNkBScgQ9_08_c890ce3a6c091c4c9885883f36524692_file.pdf) <http://raga-e-store.com/giffit-7-1-3-crack-for-windows/>

<https://xn----7sbbtkovddo.xn--p1ai/conseal-firewall-log-file-viewer-analizer-2-0-2-3-free-download/>

<http://autorenkollektiv.org/2022/06/08/efficientpim-free-portable-4-9-3-crack-free-download-updated/>

<https://sokhanedoost.com/uwphook-2-5-1-crack-x64-updated/>

<https://aleksandrkonovalov56.wixsite.com/swicwithdnonning/post/vinylmaster-ltr-crack-free-2022>

<http://duxdiligens.co/wp-content/uploads/2022/06/feaoliv.pdf>

[https://fuerzasparavivir.com/wp-content/uploads/2022/06/dfg\\_ShutDown\\_XP.pdf](https://fuerzasparavivir.com/wp-content/uploads/2022/06/dfg_ShutDown_XP.pdf)

https://www.promorapid.com/upload/files/2022/06/ke6RBYLuP4YKGN jx1IuK\_08\_c890ce3a6c091c4c9885883f36524692\_fil [e.pdf](https://www.promorapid.com/upload/files/2022/06/ke6RBYLuP4YKGNjx1IuK_08_c890ce3a6c091c4c9885883f36524692_file.pdf)

<https://www.latablademultiplicar.com/?p=2485>

[https://stinger-](https://stinger-live.s3.amazonaws.com/upload/files/2022/06/p2PKjBljaRxPkvs2OKFc_08_c890ce3a6c091c4c9885883f36524692_file.pdf)

[live.s3.amazonaws.com/upload/files/2022/06/p2PKjBljaRxPkvs2OKFc\\_08\\_c890ce3a6c091c4c9885883f36524692\\_file.pdf](https://stinger-live.s3.amazonaws.com/upload/files/2022/06/p2PKjBljaRxPkvs2OKFc_08_c890ce3a6c091c4c9885883f36524692_file.pdf) [https://zolixplorer.com/wp-content/uploads/2022/06/Foo\\_Seek\\_Box\\_Crack\\_\\_Torrent\\_April2022.pdf](https://zolixplorer.com/wp-content/uploads/2022/06/Foo_Seek_Box_Crack__Torrent_April2022.pdf)

[https://oscareventshouse.uk/wp-content/uploads/2022/06/Paessler\\_NetFlow\\_Generator\\_\\_Crack\\_\\_\\_Free\\_For\\_Windows.pdf](https://oscareventshouse.uk/wp-content/uploads/2022/06/Paessler_NetFlow_Generator__Crack___Free_For_Windows.pdf) [https://cupcommunity.com/wp-content/uploads/2022/06/Multi\\_Password\\_Recovery\\_\\_Crack\\_WinMac.pdf](https://cupcommunity.com/wp-content/uploads/2022/06/Multi_Password_Recovery__Crack_WinMac.pdf)

[http://www.covenantmiami.org/wp-content/uploads/2022/06/TelePrompt\\_LE\\_\\_Crack\\_\\_Free.pdf](http://www.covenantmiami.org/wp-content/uploads/2022/06/TelePrompt_LE__Crack__Free.pdf)